## Mindig az Ön rendelkezésére áll!

www.philips.com/welcome Regisztrálja termékét és vegye igénybe a rendelkezésre álló támogatást:

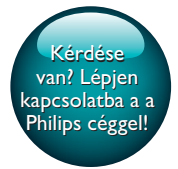

BDP3481

PHILIPS

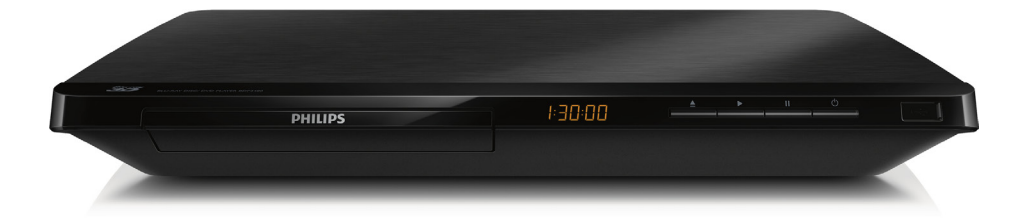

# Felhasználói kézikönyv

<span id="page-1-0"></span>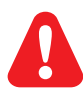

A Blu-ray lemez/DVD lejátszó csatlakoztatása előtt figyelmesen olvassa el az összes kapcsolódó utasítást.

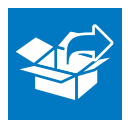

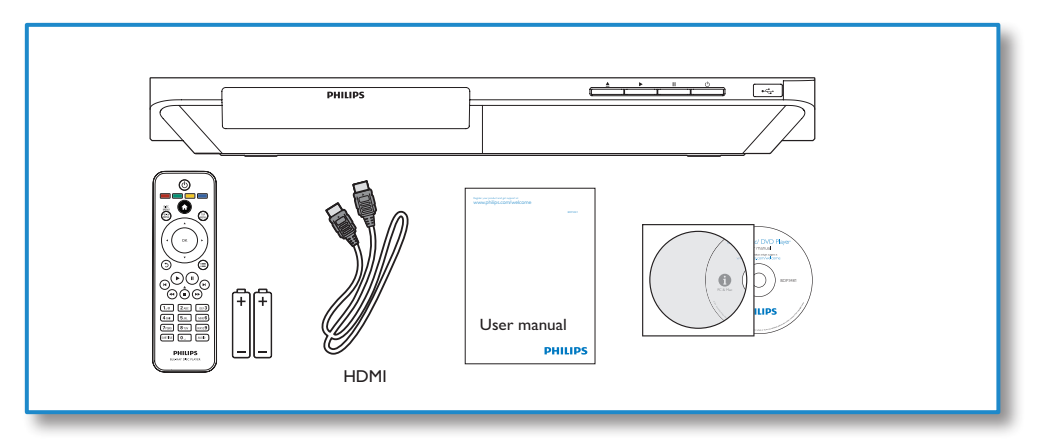

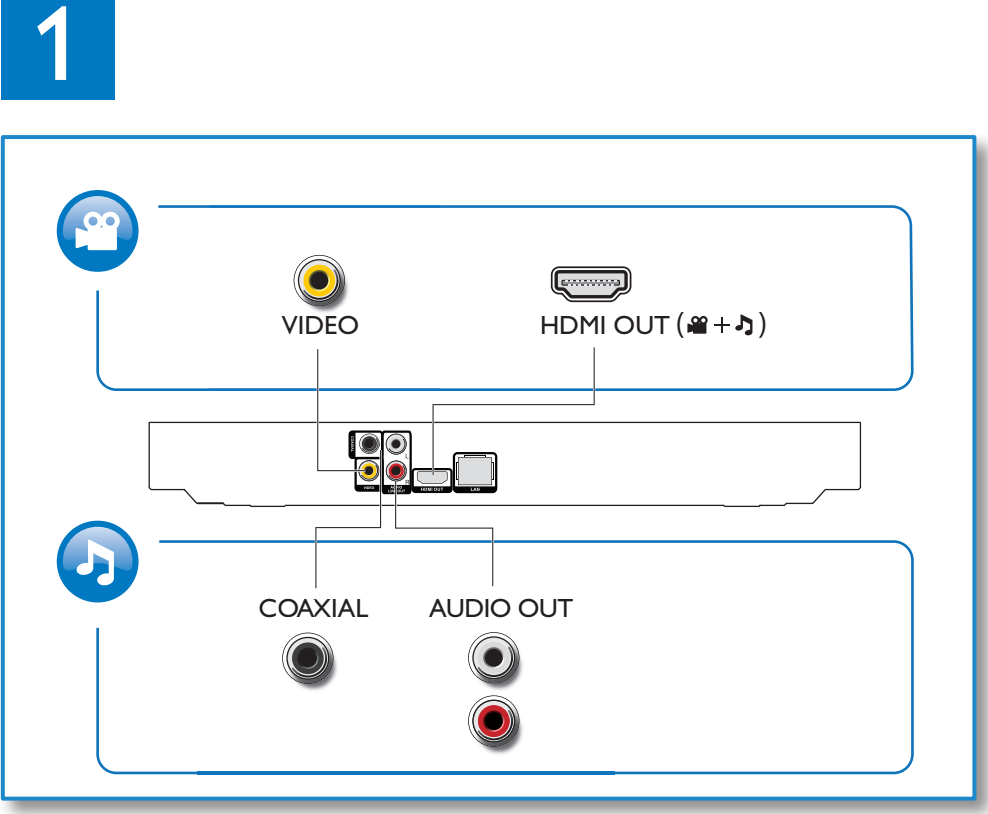

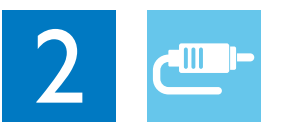

1 HDMI  $0000C$ 

**@HDMI** OVIDEO OCOAXIAL OAUDIO LINE OUT

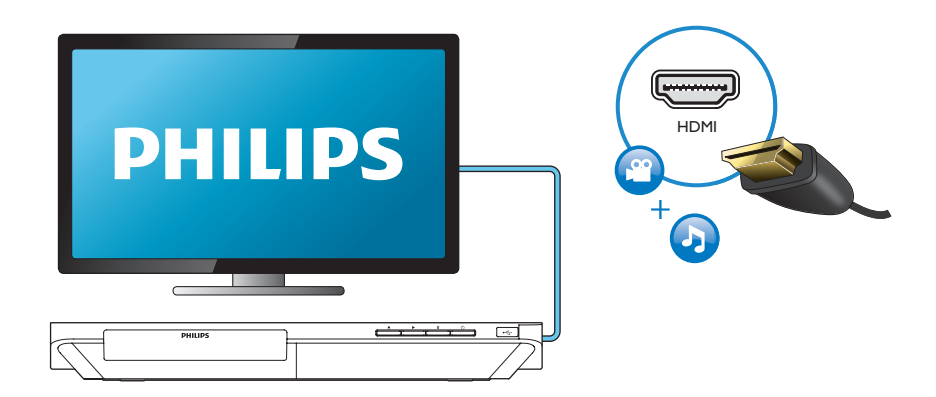

## 2 VIDEO+AUDIO LINE OUT  $0000$

OHDMI OVIDEO OCOAXIAL OAUDIO LINE OUT

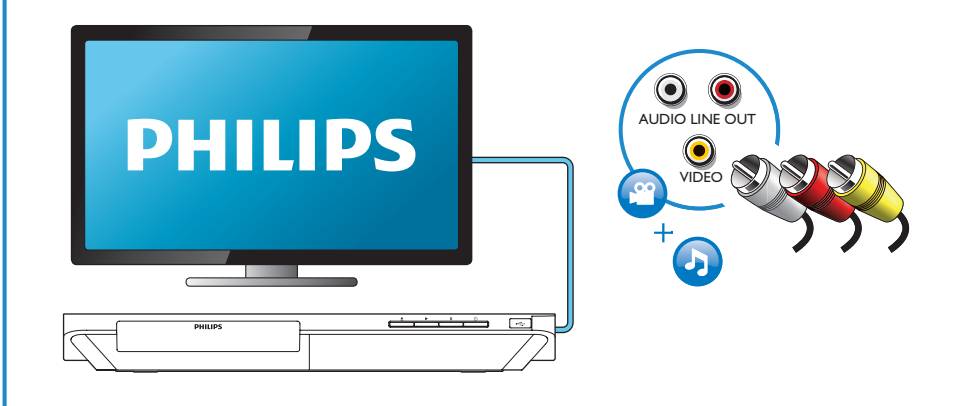

## 3 COAXIAL

OHDMI OVIDEO OCOAXIAL OAUDIO LINE OUT

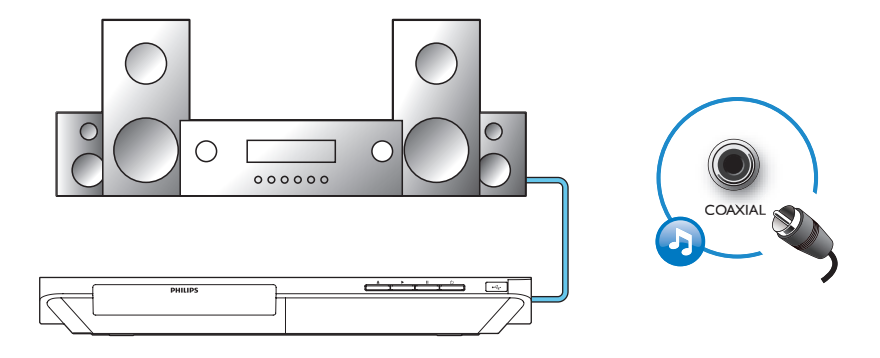

4 AUDIO LINE OUT

OHDMI OVIDEO OCOAXIAL **@AUDIO LINE OUT** 

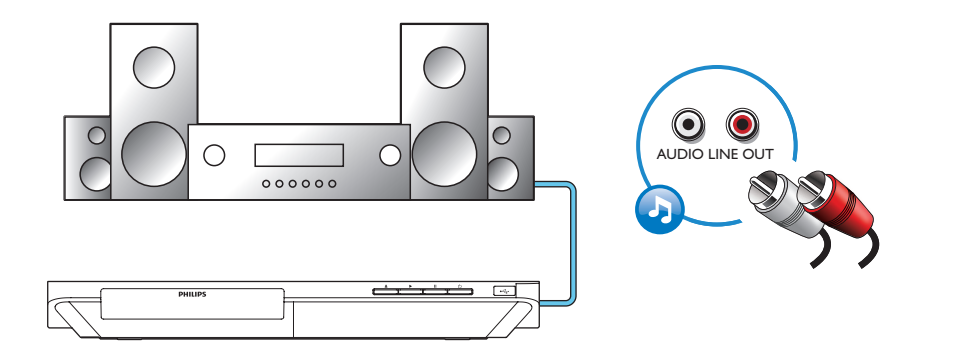

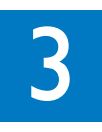

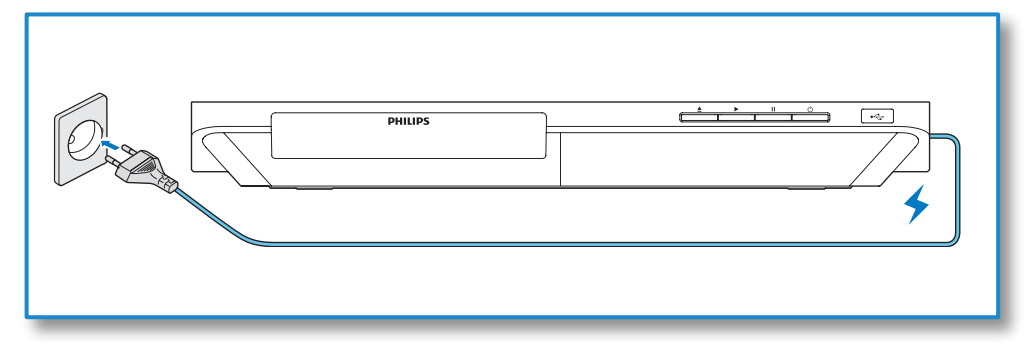

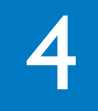

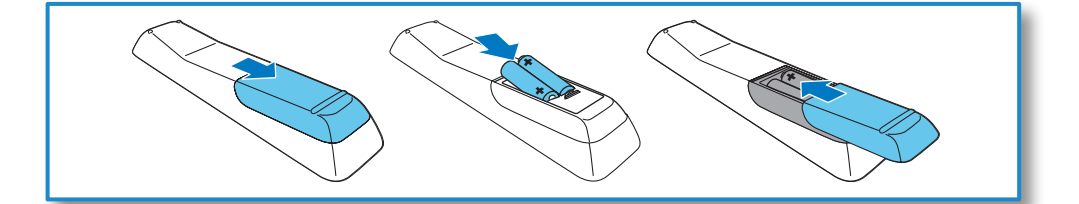

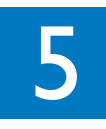

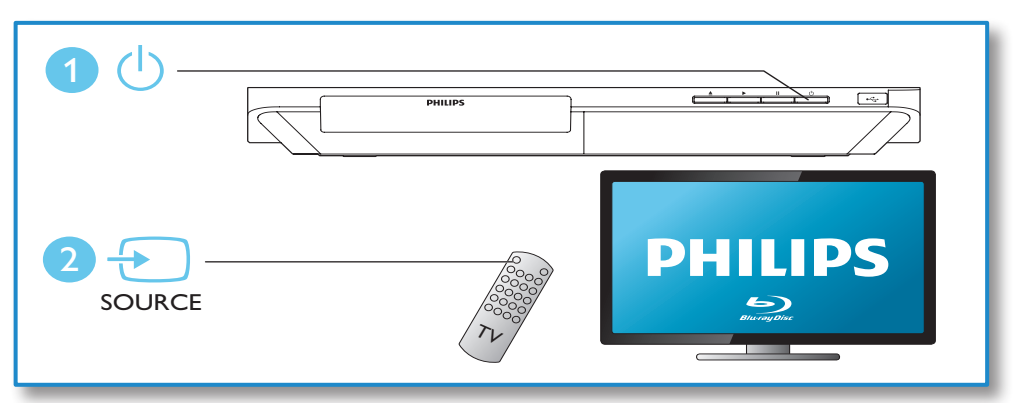

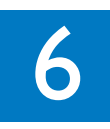

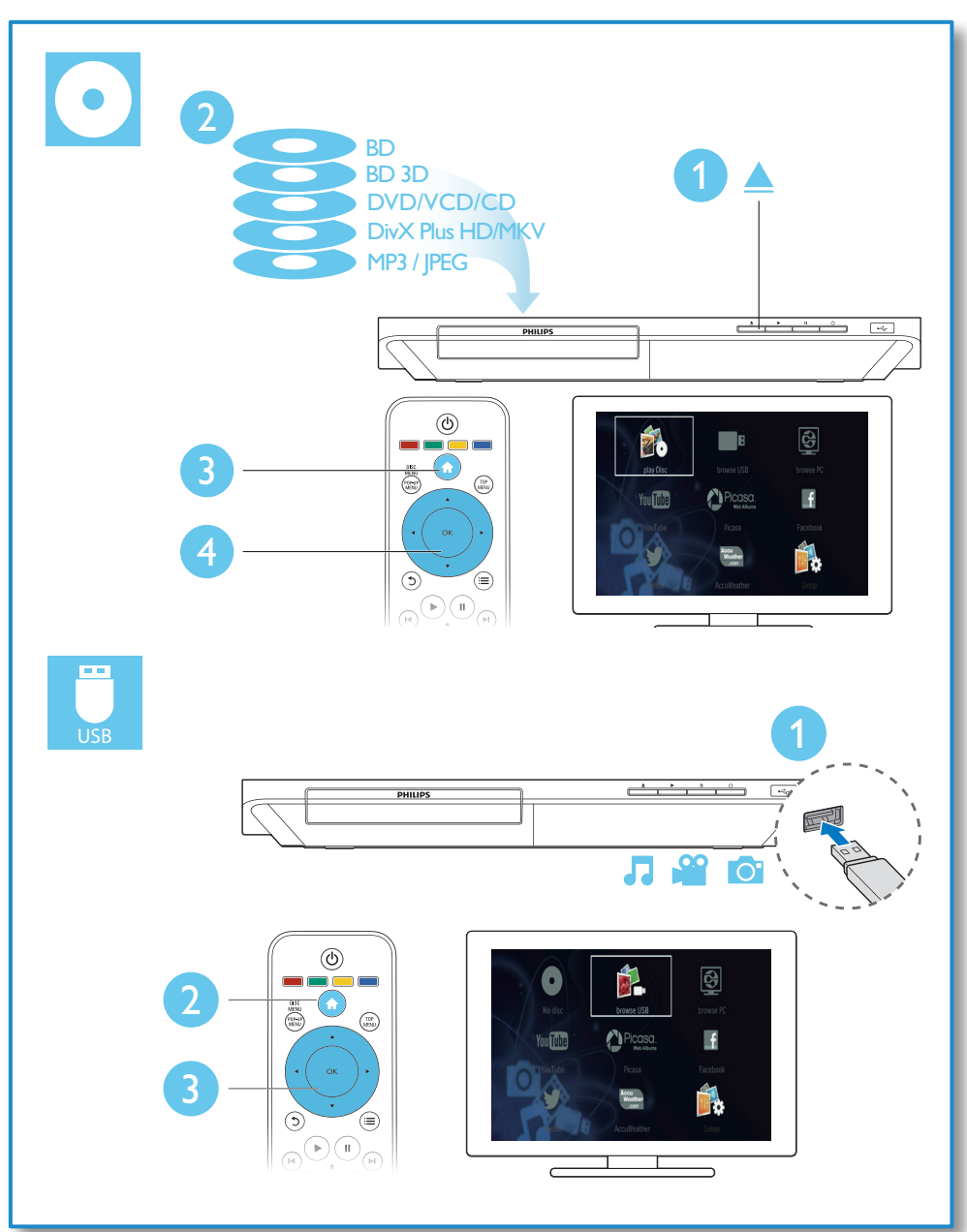

## Tartalomjegyzék

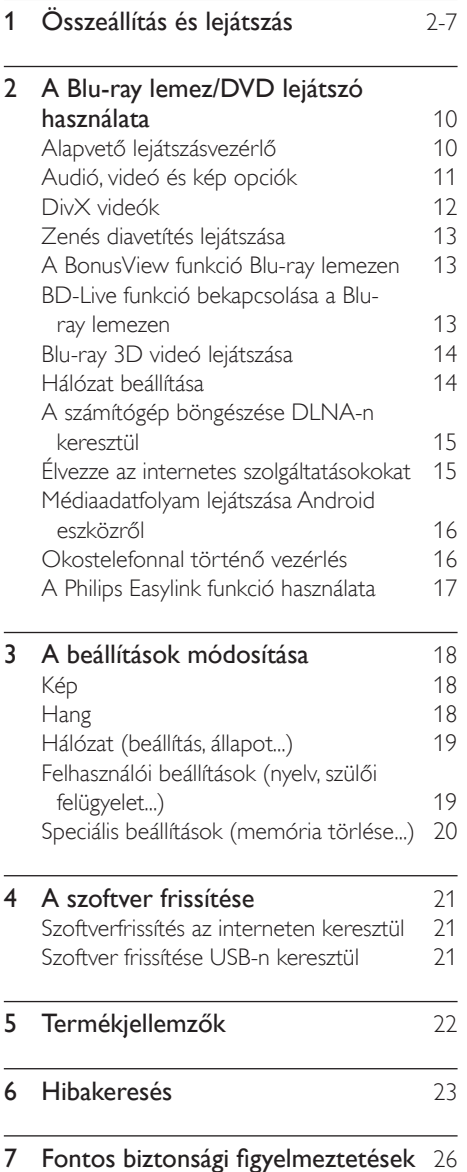

HU 9

## <span id="page-9-0"></span>2 A Blu-ray lemez/ DVD lejátszó használata

Köszönjük, hogy Philips terméket vásárolt, és üdvözöljük a Philips világában! A Philips által biztosított teljes körű támogatáshoz (pl. termék szoftverfrissítés) regisztrálja termékét a www. philips.com/welcome oldalon.

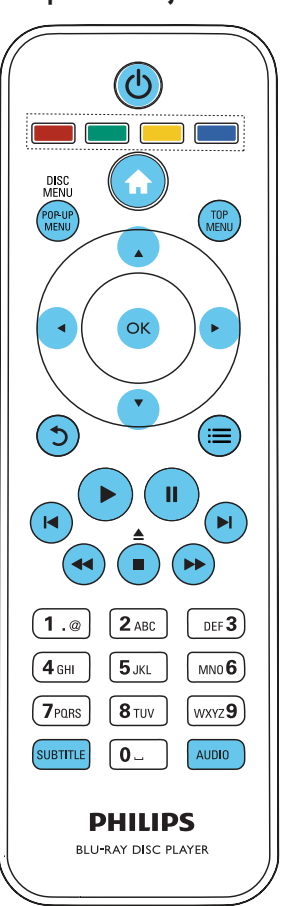

Alapvető lejátszásvezérlő

Lejátszás során a vezérléshez nyomja meg a következő gombokat.

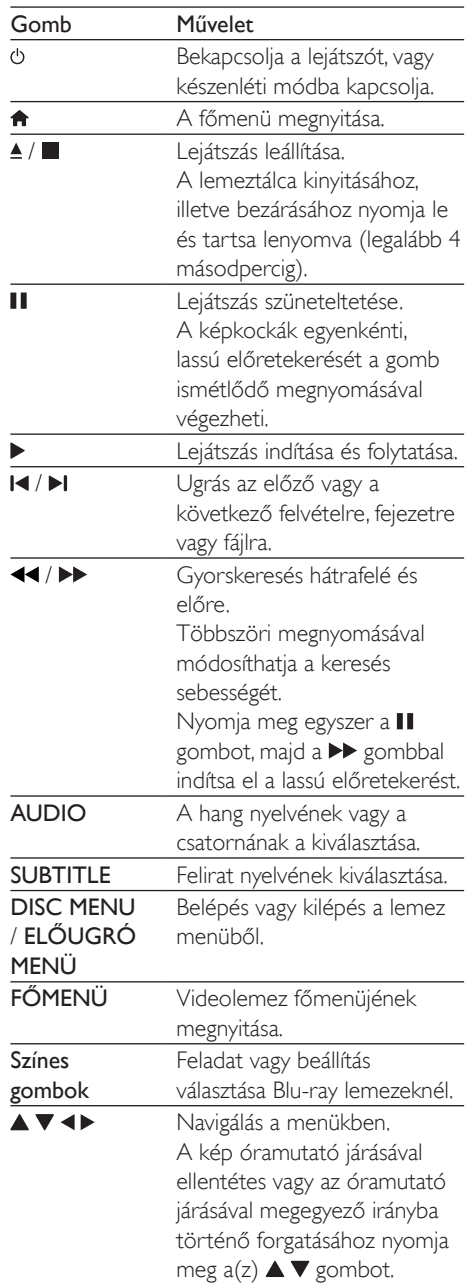

<span id="page-10-0"></span>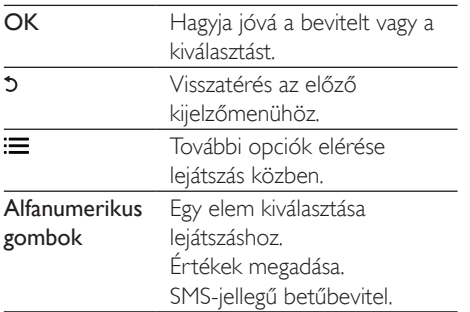

## Audió, videó és kép opciók

Lemezről vagy USB-tárolóeszközről történő kép- és videolejátszáshoz további lehetőségek állnak rendelkezésre.

#### Videobeállítások

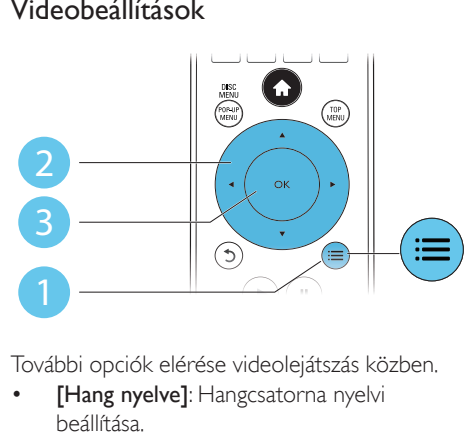

További opciók elérése videolejátszás közben.

- **[Hang nyelve]**: Hangcsatorna nyelvi beállítása.
- [Felirat nyelve]: Felirat nyelvének kiválasztása.
- [Felirat elcsúsztatása]: Felirat helyzetének a képernyőhöz történő igazítása. A felirat helyzetének módosításához nyomja meg  $a(z)$   $\blacktriangle \blacktriangledown$  gombot.
- [Adatok]: Lejátszási adatok megjelenítése.
- [Karakterkészlet]: Válasszon ki egy karakterkészletet, amely a DivX feliratokat támogatja (kizárólag DivX videók esetében).
- [Időpont szerinti keresés]: A távirányítón lévő számbillentyűzet segítségével egy meghatározott időpontra ugorhat.
- [2. hang nyelve]: Második hangnyelv kiválasztása (kizárólag a BonusView funkciót támogató Blu-ray lemezekhez).
- [2. felirat nyelve]: Második feliratnyelv kiválasztása (kizárólag a BonusView funkciót támogató Blu-ray lemezekhez).
- [Felvételek]: Felvétel kiválasztása.
- [Fejezetek]: Fejezet kiválasztása.
- [Szög lista]: Kameraállás kiválasztása.
- [Menük]: Lemez menü megjelenítése.
- [PIP kiválasztása]: Kép a képben ablak megjelenítése (kizárólag a BonusView funkciót támogató Blu-ray lemezekhez).
- [Zoom]: Videofelvétel nagyítása. A nagyítási arány kiválasztásához nyomja meg a < gombot.
- **[Ismétlés]**: Fejezet vagy felvétel ismétlése.
- [A-B ismétlése]: Két pont megjelölése az ismételt lejátszáshoz egy fejezeten belül, illetve az ismételt lejátszási mód kikapcsolása.
- [Képbeállítások]: Előre meghatározott színbeállítás kiválasztása.

#### Megjegyzés

• Az elérhető videobeállítások a videoforrás függvényében változnak.

#### Kép opciók

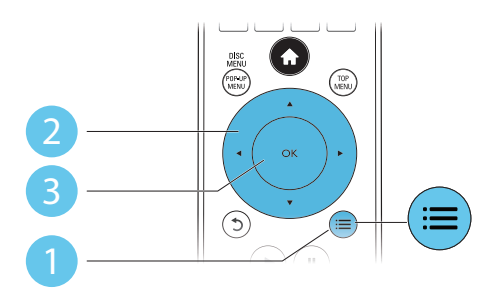

További opciók elérése diavetítés közben.

- <span id="page-11-0"></span>• [Elforgatás +90]: A kép 90 fokkal történő elforgatása az óramutató járásával megegyező irányba.
- [Elforgatás -90]: A kép 90 fokkal történő elforgatása az óramutató járásával ellenkező irányba.
- [Zoom]: Kép nagyítása. A nagyítási arány kiválasztásához nyomja meg a <**>** gombot.
- [Adatok]: Képadatok megjelenítése.
- [Dia megjelenítési ideje]: A diavetítés képeinek megjelenítése közötti idő beállítása.
- [Dia animáció]: A diavetítés átmeneti hatásainak beállítása.
- [Képbeállítások]: Előre meghatározott színbeállítás kiválasztása.
- [Ismétlés]: A kiválasztott mappa ismétlése.

#### Audio opciók

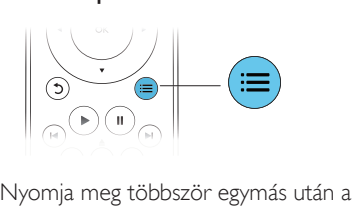

≡ gombot a következő opciók közötti választáshoz:

- Az aktuális műsorszám ismétlése.
- A lemezen vagy a mappában lévő összes műsorszám ismétlése.
- Zeneszámok véletlenszerű sorrend szerint történő lejátszása.
- Ismételt lejátszási mód kikapcsolása.

## DivX videók

A DivX videói lejátszhatók lemezről, USBtárolóeszközről vagy online videotékából (lásd "Internetes videók kölcsönzése").

#### VOD-kód DivX-hez

• DivX videók megvásárlása és a lejátszóval történő lejátszása előtt regisztrálja a lejátszót a www.divx.com weboldalon a DivX VOD-kód segítségével.

• A DivX VOD-kód megjelenítése: nyomja meg a(z)  $\bigoplus$  gombot, majd válassza ki a(z) [Beállítás] > [Speciális] > [DivX® VOD kód] lehetőséget.

#### DivX feliratozás

- A SUBTITLE gombok segítségével válasszon ki egy nyelvet.
- Ha a feliratok nem helyesen jelennek meg, a karakterkészletet át kell állítani a DivX-feliratot támogató karakterkészletre. Karakterkészlet kiválasztása: nyomja meg  $a(z)$ :  $\equiv$  gombot, majd válassza  $a(z)$ [Karakterkészlet] lehetőséget.

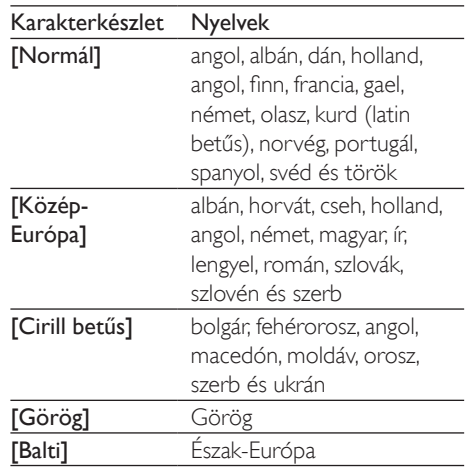

#### Megjegyzés

- DivX DRM védelemmel ellátott fájlok USBtárolóeszközről vagy online videotékából történő lejátszásához csatlakoztassa a lejátszót TV-készülékhez egy HDMI-kábellel.
- A feliratok lejátszásához a feliratfájl nevének meg kell egyeznie a DivX videofájl nevével. Például ha a DivX videofájl neve "movie.avi", a feliratfájlt "movie.srt" vagy "movie.sub" néven kell elmenteni.
- A lejátszó a következő formátumú feliratfájlok lejátszására alkalmas: .srt, .sub, .txt, .ssa és .smi.

## <span id="page-12-0"></span>Zenés diavetítés lejátszása

Zene lejátszásával és képek egyidejű megjelenítésével zenés diavetítés hozható létre.

- 1 látsszon le egy zenefájlt egy lemezről vagy csatlakoztatott USB-tárolóeszközről.
- 2 Nyomia meg a  $5$  gombot a képmappába történő belépéshez.
- 3 Válasszon ki egy képet ugyanarról a lemezről vagy USB-tárolóeszközről, és a diavetítés indításához nyomja meg a OK gombot.
- $4$  A diavetítés leállításához nyomja meg a  $\blacksquare$ gombot.
- $5$  A zene leállításához nyomja meg ismét a  $\blacksquare$ gombot.

## A BonusView funkció Blu-ray lemezen

Tekintsen meg speciális tartalmakat (pl. kommentárokat) egy kis ablakban a képernyőn. Ez a funkció csak a BonusView (másképpen kép a képben) funkcióval kompatibilis Blu-ray lemezek esetében alkalmazható .

- **1** Lejátszás közben nyomja meg a  $\equiv$ gombot.
	- » Megjelenik az opciók menü.
- $2$  Válassz az [PIP kiválasztása] > [PIP] opciót, majd nyomja meg az OK gombot.
	- » A PIP (kép a képben) opciók [1]/[2] a videotartalom függvényében változnak.
	- » Megjelenik a másodlagos videoablak.
- $\mathsf{\mathcal{S}}$  Válassza a [2. hang nyelve] vagy a [2. felirat nyelve] lehetőséget, majd nyomja meg az OK gombot.

## BD-Live funkció bekapcsolása a Blu-ray lemezen

Exkluzív online szolgáltatások, mint például filmelőzetesek, játékok, csengőhangok és egyéb online bónuszlehetőségek állnak rendelkezésére. Ez a funkció csak a BD-Live funkcióval ellátott Blu-ray lemezek esetén érhető el.

- 1 Készítse elő az internetkapcsolatot és állítsa be a hálózatot (lásd "Hálózat beállítása").
- 2 Csatlakoztassa az USB-tárolóeszközt a lejátszó ·< (USB) csatlakozójához.
	- Az USB-tárolóeszköz szolgál a letöltött BD-Live tartalom tárolására.
	- Ha a lejátszót egy (külön megvásárolható) Wi-Fi USB-adapteren keresztül csatlakoztatja az internethez, csatlakoztasson egy USB-elosztót (USB hub) a lejátszóhoz több USB port létrehozásához.
	- Ha tárhelyet szeretne felszabadítani az USB-tárolóeszközön a korábban letöltött BD-Live tartalmak törlésével, akkor nyomja meg a  $\bigoplus$  gombot, majd válassza a következő elemeket: [Beállítás] > [Speciális] > [Memória törlése].
- $\frac{3}{4}$  BD-Live funkcióval ellátott lemez lejátszása.
	- 4 A lemez menüben válassza ki a BD-Live ikont, majd nyomja meg  $a(z)$  OK gombot.
		- » A BD-Live funkció betöltése elkezdődik. A betöltési idő a lemez és az internetkapcsolat függvénye.
- $5$  A BD-Live felületen válassza ki az elérni kívánt elemet.

#### <span id="page-13-0"></span>Megjegyzés

- A BD-Live szolgáltatások lemezenként és országonként eltérőek.
- A BD-Live funkció használatakor a lemez és a lejátszó adatai a tartalomszolgáltatón keresztül érhetők el.
- A letöltött fájlokat egy legalább 1 GB tárhellyel rendelkező USB tárolóeszközön tárolja.
- Ha USB hubot használ a lejátszóhoz, az optimális USB teljesítmény érdekében ügyeljen rá, hogy ne töltse túl az USB hubot USB eszközökkel.

## Blu-ray 3D videó lejátszása

#### Amire szüksége lesz:

- 3D-kompatibilis TV-készülék
- A lejátszó HDMI-csatlakozáson keresztül csatlakozik a TV-hez.
- TV-készülékkel kompatibilis 3D szemüveg
- 3D Blu-ray lemez
- **1** Ügyeljen arra, hogy a 3D-kimenet be legyen kapcsolva: nyomja meg a(z)  $\biguparrow$ gombot, majd válassza a(z) [Beállítás] > [Videó] > [Nézzen 3D-videókat] > [Automatikus] lehetőséget.
- 2 Blu-ray 3D videó lejátszása.
- 3 A háromdimenziós hatások 3D szemüveggel élvezhetők.
	- 3D videó 2D formátumban való lejátszásához kapcsolja ki a Bluray 3D-kimenetét (nyomja meg  $a(z)$  gombot, majd válassza a  $\bigtriangleup$  > [Beállítás] > [Videó] > [Nézzen 3D-videókat] > [Ki] lehetőséget).

## Hálózat beállítása

A szolgáltatás eléréséhez csatlakoztassa a lejátszót a számítógépes hálózatra és az internetre:

• Tallózás a számítógépen (DLNA): lejátszhatja a számítógépről továbbított fényképeket, zene- és videofájlokat.

- Internetes szolgáltatások: online szolgáltatásokhoz, mint például képeket, zenét és videókat árusító üzletekhez szerezhet hozzáférést.
- Szoftverfrissítés: a lejátszó szoftverének frissítése az interneten keresztül.
- BD-Live: hozzáférés az online extra funkciókhoz (a BD-Live funkcióval ellátott Blu-ray lemezek esetén érhető el).
- 1 Csatlakoztassa a lejátszót a számítógépes hálózatra és az internetre, vezetékes (Ethernet) vagy vezeték nélküli kapcsolaton keresztül.
	- Vezetékes kapcsolathoz csatlakoztassa a hálózati kábelt (nem tartozék) a lejátszó hátulján található LAN porthoz.

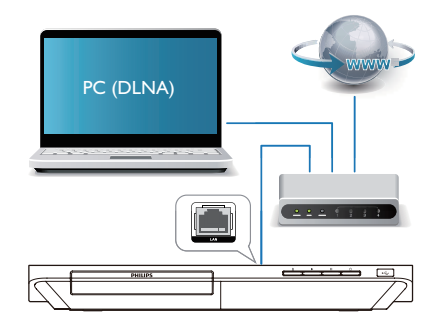

#### 2 Végezze el a hálózat telepítését.

1), Nyomja meg  $a(z)$   $\bigstar$  gombot. 2), Válassza ki a(z) [Beállítás] elemet, majd nyomja meg a(z) OK gombot. 3), Válassza ki a(z) [Hálózat] > [Hálózat telepítése] lehetőséget, majd nyomja meg a(z) OK gombot.

4), A telepítés befejezéséhez kövesse a tvképernyőn megjelenő utasításokat.

#### <span id="page-14-0"></span>Vigyázat

• A hálózatra történő csatlakozás előtt ismerkedjen meg a hálózati útválasztóval (router), a DLNA-kompatibilis médiakiszolgáló szoftverrel és a hálózatkezelési alapelvekkel. Ha szükséges, olvassa el a hálózati összetevőkhöz mellékelt dokumentációt. A Philips nem vállal felelősséget az elveszett, sérült vagy hibás adatokért.

### A számítógép böngészése DLNA-n keresztül

A lejátszóval lehetősége van videók, zenék és fényképek megtekintésére és adatfolyamként történő lejátszására is.

#### Mielőtt hozzáfogna

- Telepítsen számítógépén egy DLNAkompatibilis médiaszerver (például Windows Media Player 11 vagy újabb) alkalmazást.
- Engedélyezze számítógépén a médiatartalmak és fájlok megosztását (tekintse meg a médiaszerver alkalmazás "Súgó" dokumentumát).
- 1 Csatlakoztassa a lejátszót és a számítógépet ugyanahhoz az otthoni hálózathoz (tekintse meg a "Hálózat beállítása" fejezetet).
	- A jobb videominőség érdekében, ahol lehet, használjon vezetékes hálózati csatlakozást.
- 2 Nyomja meg a  $\bigstar$  gombot. » A főmenü megjelenik a TV-képernyőn.
- $3$  Válassza a [Tallózás a számítógépen] opciót, majd nyomja meg az OK gombot. » Megjelenik a tartalomböngésző.
- 4 Válaszon ki egy fájlt, és a lejátszáshoz nyomja meg a OK gombot.
	- A lejátszás a távvezérlő segítségével vezérelhető.

## Élvezze az internetes szolgáltatásokokat

A lejátszóval internetes szolgáltatásokhoz férhet hozzá, például filmekhez, képekhez, és zenéhez.

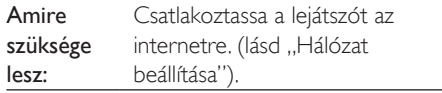

- **1** Nyomja meg a  $\bigwedge$  gombot.
- 2 Válasszon egy beállítást, majd nyomja meg az OK gombot.
- [Netflix]: online előfizetéses szolgáltatás: film- és TV-sorozat streaming az interneten keresztül
- [YouTube]: egy videomegosztó szolgáltatás
- [Facebook]: egy közösségi hálózatszolgáltatás
- [Twitter]: online közösségi hálózati szolgáltatás és mikroblog szolgáltatás
- [Picasa]: egy online fotóalbum
- [AccuWeather]: egy, az egész világra kiterjedő online időjárás-előrejelzési szolgáltatás

#### Megjegyzés

• A Netflix szolgáltatás elérhetősége országonként változó lehet.

3 Kövesse a képernyőn olvasható utasításokat, és a távvezérlőt használva élvezze ki az online szolgáltatások nyújtotta lehetőségeket.

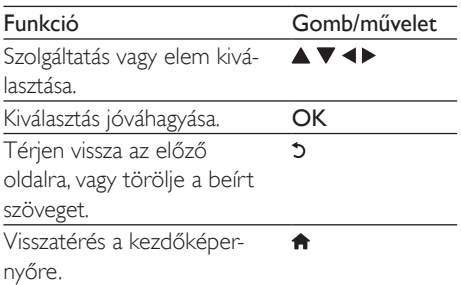

## <span id="page-15-0"></span>Médiaadatfolyam lejátszása Android eszközről

A Philips SimplyShare segítségével lehetősége van Android alapú készülékén található médiatartalmak adatfolyamként történő lejátszására TV-készülékén. A részletek megtekintéséhez keresse fel a www.philips.com/ support honlapot.

## Okostelefonnal történő vezérlés

Használjon okostelefont a médiafájlok közötti böngészéshez, azok vezérléséhez és a lejátszón történő lejátszásához.

#### Amire szüksége lesz

- Egy iPhone (iOS 3.1.3 és újabb) vagy Android alapú (Android 2.1 vagy újabb) okostelefon.
- Töltse le okostelefonjára a Philips MyRemote alkalmazást.
	- iPhone esetén az alkalmazást itt találja: App Store
	- Android alapú készülék esetén az alkalmazást itt találja: Android Market

#### Mielőtt hozzáfogna

- Csatlakoztassa a lejátszót az otthoni hálózatra (lásd "Hálózat beállítása").
- Csatlakoztassa okostelefonját ugyanarra az otthoni hálózatra (a részletekhez tekintse meg az okostelefon használati kézikönyvét).
- Kapcsolja be a lejátszót

### Vezérelje lejátszóját

Használjon okostelefont a médiafájlok közötti böngészéshez, azok vezérléséhez és a lejátszón történő lejátszásához.

- **1** Helyezzen be egy adatlemezt vagy egy USB-tárolóeszközt a lejátszóba.
- 2 Okostelefonján érintse meg a főmenü MyRemote ikonját.
- » A lejátszó neve megjelenik az okostelefonon.
- 3 Válassza ki a lejátszót az okostelefon képernyőjén.
	- » Az okostelefon virtuális távvezérlőként való használata engedélyezve van.
- 4 Érintse meg a Media (Média) fület, maid válassza ki a lemez vagy USB forrást.
	- » Megjelennek az adatlemez vagy az USB-tárolóeszköz mappái.
- $5$  Nyissa meg az egyik mappát, és válassza ki a lejátszani kívánt fájlt.
	- A távvezérlőhöz való hozzáféréshez térien vissza az előző okostelefon képernyőhöz, és érintse meg a Remote (Távvezérlő) fület. Csak a megfelelő vezérlőgombok vannak engedélyezve.
- 6 A lejátszás vezérléséhez érintse meg a vezérlőgombokat az okostelefonon.
	- További vezérlőgombok eléréséhez húzza végig balra vagy jobbra az ujját a képernyőn.
	- Az alkalmazásból való kilépéshez nyomja meg az okostelefon főmenü gombját.

## A Philips Easylink funkció használata

A lejátszó támogatja a Philips EasyLink szabványt, amely a HDMI CEC (Consumer Electronics Control) protokollt használja. Egyetlen távvezérlőről vezérelhet HDMI-kapcsolaton keresztül csatlakoztatott EasyLink-kompatibilis készülékeket. A Philips nem garantálja a HDMI CEC-készülékekkel való 100%-os kompatibilitást.

1 Csatlakoztassa a HDMI CEC-kompatibilis készülékeket HDMI-kapcsolaton keresztül, majd a televízióban és a csatlakoztatott eszközökön kapcsolja be a HDMI CEC műveleteket (részletekért lásd a TV, illetve az egyéb készülékek felhasználói kézikönyvét).

- <span id="page-16-0"></span> $2$  Nyomja meg a  $\bigstar$  gombot.
- 3 Válassza a [Beállítás]> [EasyLink] lehetőséget.
- 4 Válassza a [Be] értéket a következő lehetőségeknél: [EasyLink], [Egyérintéses lejátszás] és [Egyérintéses készenléti mód].

» Az EasyLink funkció be van kapcsolva.

#### Egyérintéses lejátszás

Ha a lemeztálcában videolemez van, nyomja meg a ▶ gombot a TV készenléti üzemmódból való visszakapcsolásához, majd játssza le a lemezt.

#### Egyérintéses készenléti mód

Amikor a csatlakoztatott eszközt (például televízió) a saját távvezérlőjével készenléti módba kapcsolja, akkor a lejátszó is automatikusan készenléti módra vált.

## <span id="page-17-0"></span>3 A beállítások módosítása

Ez a rész a lejátszó beállításainak módosításához nyújt segítséget.

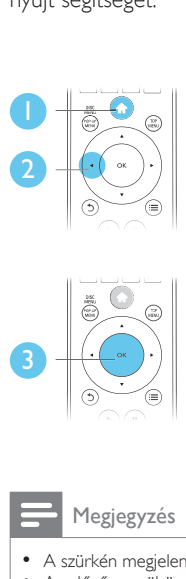

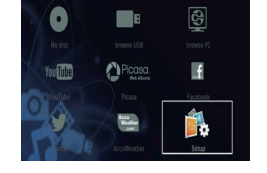

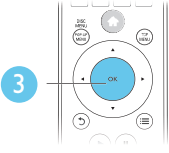

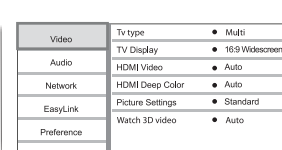

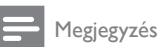

léphet ki.

#### • A szürkén megjelenő menü opciók nem módosíthatók.

• Az előző menühöz történő visszatéréshez nyomja meg a  $\bigcirc$  gombot. A menüből az  $\bigcirc$  gomb megnyomásával

## Kép

- **1** Nyomja meg a  $\bigoplus$  gombot.<br>**2** A videobeállítási opciók ele
- 2 A videobeállítási opciók eléréséhez válassza a(z) [Beállítás] > [Videó] lehetőséget.
	- [TV type]: A TV-jének megfelelő színrendszer kiválasztása.
	- [TV-monitor]: A TV-képernyőnek megfelelő képmegjelenítési formátum kiválasztása.
	- [HDMI-kép]: HDMI-videofelbontás kiválasztása.
	- [HDMI Deep Color]: A színek árnyaltabbak és részletgazdagabbak, ha

a videotartalom Deep Color módban készült, és a TV-készülék támogatja ezt a funkciót.

- [Képbeállítások]: Előre meghatározott színbeállítás kiválasztása.
- [Nézzen 3D-videókat]: Blu-ray 3D lemez lejátszása esetén beállítás 3D vagy 2D formátumra. A lejátszónak HDMI-kábellel 3D TV-hez kell csatlakoznia.

#### Megjegyzés

- Ha módosítja a beállítást, győződjön meg róla, hogy a TV-készülék támogatja-e az új beállítást.
- HDMI-beállítások esetében a TV-készüléknek HDMIkábellel kell csatlakoznia.
- A kompozit csatlakozáshoz (a(z) VIDEO csatlakozón keresztül) a videokimenet bekapcsolásához válassza ki a 480i/576i vagy a 480p/576p videofelbontást a(z) [HDMI-kép] alatt.

## **Hang**

- **1** Nyomja meg a  $\bigstar$  gombot.
- $2$  A hangbeállítási lehetőségek eléréséhez válassza ki a(z) [Beállítás] > [Audió] lehetőséget.
	- [Éjszakai mód]: Halk vagy teljes dinamikatartományú hang kiválasztása. Éjszakai módban csökken az erős hangok hangereje, míg a lágy hangok (pl. beszéd) hangereje nő.
	- [HDMI-hang]: HDMI audioformátum beállítása, ha a lejátszó HDMI-kábelen keresztül van csatlakoztatva.
	- [Digitális hang]: A hangkimeneti beállítás kiválasztása, ha digitális (koaxiális) kábellel csatlakoztatja a lejátszót.
	- [PCM kicsinyítés]: A PCM audiokimenet mintavételezési frekvenciájának beállítása, ha digitális (koaxiális) kábellel csatlakoztatja a lejátszót.

<span id="page-18-0"></span>Megjegyzés

- HDMI-beállítások esetében a TV-készüléknek HDMIkábellel kell csatlakoznia.
- Az éjszakai mód csak Dolby kódolású DVD és Blu-ray lemezek esetén használható.

## Hálózat (beállítás, állapot...)

- 1 Nyomja meg a  $\bigstar$  gombot.<br>2 A bálózatbeállítási opciók e
- 2 A hálózatbeállítási opciók eléréséhez válassza a(z) [Beállítás] > [Hálózat] lehetőséget.
	- [Hálózat telepítése]: Vezetékes vagy vezeték nélküli telepítés indítása a hálózat működtetéséhez.
	- [Hálózati beállítások megtekintése]: A hálózat aktuális állapotának kijelzése.
	- [Vezeték nélküli beállítások megtekintése]: A Wi-Fi aktuális állapotának kijelzése.
	- [Nevezze el termékét:]: A lejátszó átnevezése az otthoni hálózatban történő azonosításhoz.

## Felhasználói beállítások (nyelv, szülői felügyelet...)

- 1 Nyomja meg a  $\bigstar$  gombot.<br>2 A felhasználói beállítási ond
- 2 A felhasználói beállítási opciók eléréséhez válassza a(z) [Beállítás] > [Felhasználói beáll.] lehetőséget.
	- [A menü nyelve]: A képernyőn való megjelenítés nyelvének kiválasztása.
	- **[Audio]**: A videohang nyelvének kiválasztása.
	- [Felirat]: A videofelirat nyelvének kiválasztása.
	- [Lemez menü]: A videomenü nyelvének kiválasztása.
	- [Szülői felügyelet]: Korlátozza a hozzáférést a korhatár-besorolással

rendelkező lemezekhez. A korhatár opciók eléréséhez írja be a "0000" kódot. A lemezek korhatár-besorolásra való tekintet nélkül történő lejátszásához válassza a "8"-as szintet.

- [Képernyőkímélő]: Képernyőkímélő mód be- és kikapcsolása. Ha engedélyezi ezt az opciót, 10 perc üresjárat után a képernyő inaktív üzemmódra vált (például szüneteltetett vagy leállított üzemmódban).
- [Automatikus felirat elcsúsztatás]: Felirat áthelyezésének engedélyezése vagy letiltása. Engedélyezés esetén a felirat helyzete automatikusan módosul, hogy igazodjon a TV-képernyőhöz (ez a funkció kizárólag bizonyos Philips TVkészülékek esetében működik).
- [Jelszó módosítása]: A jelszó beállítása vagy módosítása a tiltott lemezek lejátszásához. Ha nem rendelkezik jelszóval, vagy elfelejtette jelszavát, írja be a "0000" kódot.
- [Kijelzőpanel]: A lejátszón lévő kijelzőpanel fényerőszintjének módosítása.
- [Aut. készenlét]: Automatikus készenléti mód engedélyezése vagy letiltása. Ha engedélyezi ezt a funkciót, 30 perc üresjárat után a lejátszó készenléti üzemmódra vált (például szüneteltetett vagy leállított üzemmódban).
- [Gyorsindítás]: A lejátszó készenléti állapotból való gyorsabb indításának engedélyezése vagy letiltása. Ha a gyorsindítás ki van kapcsolva, akkor a készülék kevesebbet fogyaszt készenléti módban.
- [VCD PBC]: A VCD és SVCD lemezek tartalommenüjének megjelenítése vagy kihagyása.

#### visszaállítása, kivéve a jelszót és a szülői szintszabályozást.

#### <span id="page-19-0"></span>Megjegyzés

- Ha a kívánt nyelv nem elérhető a lemez hangjának vagy feliratának megadott nyelvei között, válassza ki a(z) [Egyéb] lehetőséget a menüopciók közül, és írja be a felhasználói kézikönyv hátoldalán található 4 jegyű nyelvi kódot.
- Ha a lemezen nincs meg az Ön által kiválasztott nyelv, a lejátszó a lemez alapértelmezett nyelvét fogja használni.

### Speciális beállítások (memória törlése...)

- 1 Nyomja meg a  $\bigstar$  gombot.<br>2 A speciális beállítási opciók
- 2 A speciális beállítási opciók eléréséhez válassza a(z) [Beállítás] > [Speciális] lehetőséget.
	- [BD-Live biztonság]: A BD-Live tartalomhoz való hozzáférés letiltása vagy engedélyezése (kizárólag a kereskedelmi forgalomban nem kapható, a felhasználó által készített BD-Live lemezekhez).
	- [Lekeverési mód]: 2 csatornás sztereó audiokimenet vezérlése.
	- [Szoftverfrissítés]: A frissítőszoftver kiválasztása a hálózatról, illetve az USBtárolóeszközről.
	- [Memória törlése]: A korábbi BD-Live letöltés törlése az USB-tárolóeszközről. A "BUDA" mappa automatikusan létrejön a BD-Live letöltések tárolásához.
	- [DivX® VOD kód]: A DivX® regisztrációs kód vagy a regisztráció törlésének kódja a lejátszóhoz.
	- [Netflix ESN]: A lejátszó elektronikus sorozatszámának (ESN) megtekintése.
	- [Deactivation]: A Netflix aktiválásának törlése a lejátszón.
	- [Verzióadatok]: A lejátszó szoftververziójának megjelenítése.
	- [Alapértelmezett beállítások]: A lejátszó gyári alapbeállításra történő

#### Megjegyzés

- A kereskedelmi forgalomban lévő Blu-ray lemezek internet-hozzáférése nem korlátozható.
- DivX videók megvásárlása és a lejátszóval történő lejátszása előtt regisztrálja a lejátszót a www.divx.com weboldalon a DivX VOD kóddal.

## <span id="page-20-0"></span>4 A szoftver frissítése

#### A lejátszó szoftverének frissítése előtt ellenőrizze az aktuális verziót:

Nyomja meg a **n** gombot, majd válassza a következő elemeket: [Beállítás] > [Speciális] > [Verzióadatok]. Ezután nyomja meg az OK gombot.

### Szoftverfrissítés az interneten keresztül

- 1 Csatlakoztassa a lejátszót az internethez (lásd a "Hálózat beállítása" című részt).
- $2$  Nyomja meg a  $\bigstar$  gombot, majd válassza a [Beállítás] lehetőséget.
- $3$  Válassza ki a(z) **[Speciális]** > [Szoftverfrissítés]> [Hálózat] lehetőséget.
	- » Ha a készülék frissítést észlel, a rendszer figyelmezteti a frissítés elindítására vagy leállítására.
- 4 A szoftver frissítéséhez kövesse a TV-készülék képernyőjén megjelenő útmutatásokat.
	- » Ha befejeződött a frissítés, a lejátszó ki-, majd automatikusan visszakapcsol.

### Szoftver frissítése USB-n keresztül

- 1 Keresse meg a legfrissebb szoftververziót a www.philips.com/support weboldalon.
	- Keresse meg a kívánt modellt, majd kattintson a "Szoftver és meghajtók" lehetőségre.
- 2 Töltse le a szoftvert az USB-tárolóeszközre.
- $(1)$  A letöltött szoftvert csomagolja ki, és győződjön meg arról, hogy a kicsomagolt mappa neve ..UPG ALL".
- (2) Helyezze az "UPG ALL" mappát a gyökérkönyvtárba.
- 3 Csatlakoztassa az USB-tárolóeszközt a lejátszó «< (USB) csatlakozójához.
- 4 Nyomja meg a <del>n</del> gombot, majd válassza a [Beállítás] lehetőséget.
- 5 Válassza ki a(z) [Speciális] > [Szoftverfrissítés]> [USB] lehetőséget.
	- » Ha a készülék frissítést észlel, a rendszer figyelmezteti a frissítés elindítására vagy leállítására.
- 6 A szoftver frissítéséhez kövesse a TV-készülék képernyőjén megjelenő útmutatásokat.
	- » Ha befejeződött a frissítés, a lejátszó ki-, majd automatikusan visszakapcsol.

### Vigyázat

• Ne kapcsolja ki a készüléket, és ne távolítsa el az USBtárolóeszközt, amíg a szoftverfrissítés folyamatban van, mert ez a lejátszó meghibásodását okozhatja.

## <span id="page-21-0"></span>5 Termékjellemzők

#### Megjegyzés

• A műszaki adatok előzetes figyelmeztetés nélkül változhatnak.

#### Régiókód

A lejátszó a következő régiókódokkal ellátott lemezeket képes lejátszani.

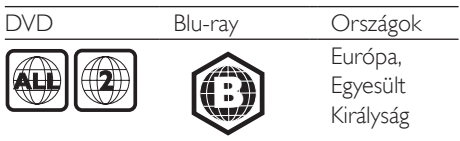

#### Lejátszható média

- BD-Video, BD 3D
- DVD-Video, DVD+R/+RW, DVD-R/-RW, DVD+R/-R DL (kétrétegű)
- VCD/SVCD
- Audió CD, CD-R/CD-RW, MP3 média, WMA média, JPEG-fájlok
- DivX (Ultra)/DivX Plus HD média, MKV média
- USB-tárolóeszköz

#### Fájlformátum

- Videó: .avi, .divx, .mp4, .mkv
- Audió: .mp3, .wma, .wav
- Kép: .jpg, .gif, .png

#### Videó

- Jelrendszer: PAL / NTSC
- Kompozit videokimenet: 1 Vp-p (75 ohm)
- HDMI-kimenet: 480i/576i, 480p/576p, 720p, 1080i, 1080p, 1080p/24 Hz

#### Hang

- 2 csatornás analóg kimenet
	- Első audió B/J : 2 Vrms (> 1 kohm)
- Digitális kimenet: 0,5 Vp-p (75 ohm)
	- Koaxiális
- HDMI-kimenet
- Mintavételezési frekvencia:
	- MP3: 32 kHz, 44,1 kHz, 48 kHz
- WMA: 44.1 kHz, 48 kHz
- Konstans bitsebesség:
	- MP3: 112 kb/s 320 kb/s
	- WMA $·$ 48 kb/s 192 kb/s

#### USB-vel

- Kompatibilitás: nagy sebességű USB (2.0)
- Osztálytámogatás: USB Mass Storage Class
- Fájlrendszer: FAT16, FAT32
- USB-port:  $5V = 500$  mA (minden kimenethez)
- Támogató HDD (hordozható merevlemez-meghajtó): külső áramforrásra lehet szükség.

#### Főegység

- Tápellátási besorolás: AC 220-240 V~, 50–60 Hz
- Energiafogyasztás: 10 W
- Energiafogyasztás készenléti módban (a gyorsindítás ki van kapcsolva): < 0,5 W
- Méretek (szé x ma x mé):  $360 \times 42 \times 219$  (mm)
- Nettó tömeg: 1,15 kg

#### Mellékelt tartozékok

- Távvezérlő és elemek
- Felhasználói kézikönyv
- CD-ROM többnyelvű felhasználói kézikönyv a készülékben (csak Európában, kivéve az Egyesült Királyság és Írország területén)
- HDMI-kábel

#### Lézeres besorolás

- Lézertípus (dióda): AlGaInN (BD), AlGaInP (DVD/CD)
- Hullámhossz: 398 ~ 412 nm (BD), 650 ~ 664 nm (DVD), 784 ~796 nm (CD)
- Kimeneti teljesítmény (max. besorolás): 20 mW (BD), 7 mW (DVD), 7 mW (CD)

## <span id="page-22-0"></span>6 Hibakeresés

#### Megjegyzés

- A termék azonosítóját és a tápellátás adatait a termék hátoldalán található típusazonosító táblán találja.
- Mielőtt végrehajtja vagy megváltoztatja a csatlakoztatásokat, ellenőrizze, hogy minden készülék vezetékét kihúzta-e a fali aljzatból.

#### Figyelem

• Áramütésveszély! A lejátszó borítását megbontani tilos.

Ne próbálja önállóan javítani a lejátszót, mert ezzel a garancia érvényét veszíti.

Ha a lejátszó használata közben problémái adódnának, nézze át az alábbi pontokat, mielőtt szakemberhez fordulna. Ha probléma továbbra is fennáll, regisztrálja a lejátszót, és vegye igénybe a www.philips.com/support weboldalon rendelkezésre álló támogatást.

Ha a Philips ügyfélszolgálatához fordul, szükség lesz a lejátszó típus- és sorozatszámára egyaránt. A típusszám és a sorozatszám a készülék hátulsó részén található. Íria ide a számokat: Típusszám: \_\_\_\_\_\_\_\_\_\_\_\_\_\_\_\_\_\_\_\_\_\_\_\_\_\_

Gyári szám: \_\_\_\_\_\_\_\_\_\_\_\_\_\_\_\_\_\_\_\_\_\_\_\_\_\_\_

### Főegység

#### A lejátszó gombjai nem működnek.

• Húzza ki a készülék tápkábelét a hálózati aljzatból, majd csatlakoztassa ismét.

#### Kép

#### Nincs kép

• Győződjön meg róla, hogy a TV-készülék a lejátszónak megfelelő jelforráshoz kapcsolódik.

• A TV-készülék kompozit csatlakoztatásánál (a(z) VIDEO csatlakozáson keresztül) a videokimenet engedélyezése érdekében (nyomia meg a(z)  $\bigoplus$  gombot és válassza ki  $a(z)$  [Beállítás] > [Videó] > [HDMI-kép] lehetőséget) válassza ki a 480i/576i vagy 480p/576p videofelbontást.

#### HDMI-csatlakozásnál nem látható kép.

- Győződjön meg a HDMI-kábel épségéről. Ha sérült, cserélje le egy új HDMI-kábelre.
- Nyomja meg a távvezérlőn a <del>n</del> gombot, majd a számgombok segítségével írja be a "731" értéket a képmegjelenítés visszaállításához. Vagy várjon 10 másodpercig az automatikus helyreállításra.
- Ha a készülék jogosulatlan kijelzőhöz csatlakozik HDMI-kábellel, akkor előfordulhat, hogy nem jelenik meg kimenő audio- és videojel.

#### A lemez nem nagyfelbontású videotartalmat játszik le.

- Győződjön meg róla, hogy a lemez videotartalma nagyfelbontású.
- Győződjön meg róla, hogy a tvkészülék támogatja a nagyfelbontású videotartalmakat.

#### Hang

#### ATV-készülékből nem jön hang.

- Győződjön meg róla, hogy az audiokábelek csatlakoznak a TV-készülék audiobemenetéhez.
- Győződjön meg róla, hogy a TV-készülék a lejátszónak megfelelő jelforráshoz kapcsolódik.

#### A külső audioeszköz (házimozi vagy erősítő) hangszóróiból nem jön hang.

- Győződjön meg róla, hogy az audiokábelek csatlakoznak az audioeszköz audiobemenetéhez.
- Kapcsolja a külső audioeszközt a megfelelő audiobemeneti jelforrásra.

#### HDMI-csatlakozásnál nem hallható hang.

• Előfordulhat, hogy nem hallható hang a HDMI-kimenetről, ha a csatlakoztatott

készülék nem HDCP-kompatibilis vagy csak DVI-kompatibilis.

#### A Kép a képben funkcióhoz nincsen másodlagos audiokimenet.

• A Kép a képben funkcióhoz az interaktív hangot, mint például a másodlagos hangot a rendszer elnémítja, ha a [Bitfolyam] lehetőséget választja a [HDMI-hang] vagy a [Digitális hang] menüben. A(z) [Bitfolyam] kiválasztásának visszavonása.

#### Lejátszás

#### Nem játszható le a lemez.

- Tisztítsa meg a korongot.
- Ügyeljen a lemez helyes behelyezésére.
- Ellenőrizze, hogy a lejátszó támogatja-e a lemezt. Tekintse meg a "Műszaki adatok" fejezetet.
- Győződjön meg róla, hogy a készülék támogatja-e a DVD vagy BD régiókódját.
- DVD±RW és DVD±R lemezek esetén győződjön meg arról, hogy a lemez le van zárva.

#### DivX videofájl lejátszására nem alkalmas.

- Ellenőrizze, hogy a DivX videofájl teljes-e.
- Ellenőrizze, hogy a videofájl neve megfelelő-e.
- DivX DRM védelemmel ellátott fájlok USB-tárolóeszközről vagy hálózatról való lejátszásához csatlakoztassa a lejátszót TVkészülékhez HDMI-kapcsolaton keresztül.

#### A DivX feliratozás nem jelenik meg megfelelően.

- A feliratfájl nevének pontosan meg kell egyeznie a DivX videofájl nevével.
- Ellenőrizze, hogy a feliratfájl kiterjesztését a lejátszó támogatja-e (.srt, .sub, .txt, .ssa vagy .smi).

#### A csatlakoztatott USB-tárolóeszköz tartalma nem olvasható.

• Győződjön meg róla, hogy az USBtárolóeszköz formátuma kompatibilis a lejátszóval.

- Győződjön meg arról, hogy az USBtárolóeszköz fájlrendszerét a készülék támogatia.
- Az USB HDD (hordozható merevlemezmeghajtó) használatakor külső áramforrás szükséges lehet.

#### Az "x" jel vagy a "No entry" (Nincs bevitel) felirat jelenik meg a TV-képernyőn.

• A műveletet nem lehet végrehajtani.

#### Az EasyLink funkció nem működik.

• Győződjön meg róla, hogy a lejátszó csatlakozik a Philips márkájú EasyLink televízióhoz, valamint hogy az EasyLink opció be van kapcsolva (lásd: "A Blu-ray lemez- / DVD-lejátszó használata" > "A Philips EasyLink használata").

#### Nem tudom bekapcsolni a BD-Live funkciót.

- Ellenőrizze a lejátszó hálózati csatlakoztatását (lásd: "A Blu-ray lemez-/ DVD-lejátszó használata" > "Hálózat beállítása").
- Ellenőrizze a hálózati beállítást (lásd: "A Blu-ray lemez- / DVD-lejátszó használata" > "Hálózat beállítása").
- Ellenőrizze, hogy a Blu-ray lemez támogatja a BD-Live tartalmakat.
- Töröljön memória-tárhelyet (lásd: "Beállítások módosítása" > "Speciális beállítások (BD-Live biztonság, memória törlése...)").

#### Nem tölthető le video online videotékából.

- Ellenőrizze a lejátszó hálózati csatlakoztatását (lásd: "A Blu-ray lemez- / DVD-lejátszó használata" > "Hálózat beállítása").
- Ellenőrizze, hogy a lejátszó HDMI-kábellel van-e a TV-készülékhez csatlakoztatva.
- Ellenőrizze, hogy az SD-memóriakártya formázva van-e, azon elegendő memória áll-e rendelkezésre a video letöltéséhez, illetve hogy a kártya SDHC 6. osztály besorolású-e.
- Ellenőrizze, hogy kifizette-e azt a videót és a bérleti idő még nem járt-e le.

#### Hálózat

#### Az internetes szolgáltatások (Youtube/netflix/ picasa/facebook/twitter/flickr/accuweather) nem működnek.

- Ellenőrizze, hogy megfelelően csatlakoztatta-e a hálózatot (lásd: "A Bluray lemez- / DVD-lejátszó használata" > "Hálózat beállítása").
- Ellenőrizze a hálózati beállítást (lásd: "A Blu-ray lemez- / DVD-lejátszó használata" > "Hálózat beállítása").
- Ellenőrizze az útválasztó csatlakozását (tanulmányozza a router felhasználói kézikönyvét).

#### A tallózás a számítógépen és az internetes szolgáltatásokban (Youtube/netflix/picasa/ facebook/twitter/flickr/accuweather) lassú.

- Olvassa el a vezeték nélküli útválasztó kézikönyvét a belső térben való hatótávolságot, az átviteli sebességet és a jelminőséggel kapcsolatos egyéb tényezőket illetően.
- Az útválasztóhoz nagysebességű internetkapcsolat szükséges.

### 3D videók

#### Nem láthatók a 3D effektusok

- Ellenőrizze, hogy a 3D-kimenet be van-e kapcsolva (lásd "A Blu-ray lemez/DVD lejátszó használata" > "Blu-ray 3D videó lejátszása").
- Ellenőrizze, hogy a lejátszott lemez címe Blu-ray 3D-kompatibilis-e.
- Ellenőrizze, hogy a TV-készülék 3D- és HDMI-kompatibilis-e, valamint a TVkészülék 3D módba van-e kapcsolva (tanulmányozza a TV-készülék felhasználói kézikönyvét).
- Ellenőrizze, hogy a 3D szemüveg aktiválva van-e (tanulmányozza a TV-készülék felhasználói kézikönyvét).

## <span id="page-25-0"></span>7 Fontos biztonsági figyelmeztetések

A Blu-ray/DVD lemezjátszó használata előtt figyelmesen olvassa el az összes utasítást. A garancia nem terjed ki azokra a hibákra, amelyek az utasítások figyelmen kívül hagyása miatt keletkeztek.

## Biztonság

#### Áramütés veszélye vagy tűzveszély!

- Óvja a készüléket és tartozékait csapadéktól vagy egyéb folyadéktól. Soha ne helyezzen a készülék közelébe folyadékot tartalmazó edényt, például vázát. Ha a készülékre vagy a készülékbe folyadék kerülne, azonnal húzza ki az elektromos hálózati csatlakozót. Használat előtt vizsgáltassa meg a készüléket a Philips vevőszolgálattal.
- Ne tegye ki a készüléket és tartozékait nyílt láng vagy hőforrás hatásának, például közvetlen napfénynek.
- Soha ne helyezzen tárgyakat a készülék szellőzőibe vagy egyéb nyílásaiba.
- Ha a hálózati csatlakozódugó vagy készülékcsatlakozó használatos megszakítóeszközként, akkor mindig működőképesnek kell lennie.
- Az elemeket és elemcsomagokat óvja a magas hőmérséklettől, ezért ne tegye ki például közvetlen napfény hatásának, ne helyezze tűz közelébe stb.
- Villámlással járó vihar előtt húzza ki a készülék tápkábelét.
- A hálózati kábel eltávolításakor soha ne a kábelt, hanem a csatlakozódugót fogja.

#### Rövidzárlat veszélye vagy tűzveszély!

• Mielőtt csatlakoztatná a készüléket a hálózati aljzathoz, győződjön meg róla, hogy a hálózati feszültség megfelel a készülék hátulján feltüntetett értéknek. Eltérő feszültségérték esetén soha ne csatlakoztassa a készüléket a hálózati alizathoz.

#### Sérülésveszély vagy a készülék károsodásának veszélye!

- A készülék nyitott állapotban látható és nem látható lézersugarat bocsát ki. Kerülje a lézersugárnak való kitettséget.
- Ne érintse meg a lemeztálcában található optikai lemezérzékelőt.
- Soha ne helyezze a készüléket vagy bármilyen más tárgyat a hálózati kábelekre vagy más elektromos berendezésre.
- Ha a készüléket 5 °C alatti hőmérsékleten szállítja, akkor a kicsomagolás után várjon, amíg a készülék hőmérséklete eléri a környezet hőmérsékletét, és csak ezután dugja be a tápkábelt a hálózati aljzatba.

#### Túlmelegedés veszélye!

• Ne helyezze a készüléket túl szűk helyre. A megfelelő szellőzés érdekében mindig hagyjon legalább 10 cm szabad helyet a készülék körül. Ellenőrizze, hogy függöny vagy egyéb tárgy nem takarja-e el a készülék szellőzőnyílásait.

#### Szennyeződésveszély!

- Ne keverje az elemeket (régi és új, vagy szén és alkáli stb.).
- Távolítsa el az elemeket, ha lemerültek, vagy ha hosszabb ideig nem fogja használni a távvezérlőt.
- Az elemek vegyi anyagokat tartalmaznak, így azokat használat után megfelelően kell kezelni.

#### Az elemek lenyelésének veszélye!

- A készülék vagy annak távirányítója gombelemet tartalmazhat, amely könnyen lenyelhető.
- Minden esetben tartsa az elemet gyermekektől távol!

#### II. technikai osztályú berendezés szimbólum:

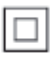

A szimbólum jelzi, hogy a termék kettős szigetelési rendszerrel rendelkezik.

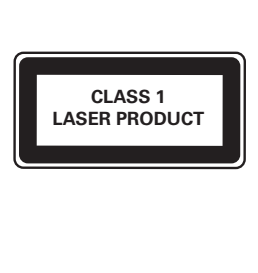

## 3D egészségügyi figyelmeztetés

- Ha családjában előfordult epilepszia vagy fényhatás által kiváltott roham, forduljon orvoshoz, mielőtt villogó fényforrást, gyors egymásutánban érkező képsorozatot vagy 3D-műsort tekintene meg.
- A rossz közérzet például szédülés, fejfájás vagy tájékozódási zavarok - elkerülése érdekében a 3D hosszabb ideig tartó nézése nem javasolt. Ha bármilyen kellemetlenséget érez, ne nézzen tovább 3D-t és a tünetek megszűnéséig azonnal függesszen fel minden lehetségesen veszélyes tevékenységet (például autóvezetés). Ha a tünetek továbbra is fennállnak, a 3D-műsor nézésének folytatása előtt kérje ki orvos tanácsát.
- A szülők ellenőrizzék, hogy gyermekeik nem tapasztalnak-e a fentiekben leírt kellemetlen tüneteket 3D-nézés közben. 3D-műsor nézése 6 éven aluli gyermekek számára nem javasolt, mivel még nem fejlődött ki a látórendszerük.

## Óvja a terméket!

- A lemeztálcára ne helyezzen más tárgyakat, csak lemezeket.
- Ne helyezzen meghajlott vagy törött lemezeket a lemeztálcára.
- Ha huzamosabb ideig nem használja a terméket, távolítsa el a lemezeket a lemeztálcáról.
- A készülék tisztításához kizárólag mikroszálas textíliát használjon.

### Óvja a környezetet!

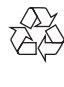

Ez a termék kiváló minőségű anyagok és alkatrészek felhasználásával készült, amelyek újrahasznosíthatók és újra felhasználhatók.

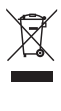

A termékhez kapcsolódó áthúzott kerekes kuka szimbólum azt jelenti, hogy a termékre vonatkozik a 2002/96/EK európai irányelv. Tájékozódjon az elektromos és elektronikus termékek szelektív hulladékként történő gyűjtésének helyi feltételeiről. Cselekedjen a helyi szabályozásoknak megfelelően, és a kiselejtezett készülékeket gyűjtse elkülönítve a lakossági hulladéktól. A feleslegessé vált készülék helyes kiselejtezésével segít megelőzni a környezet és az emberi egészség károsodását.

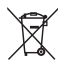

A termék akkumulátorai megfelelnek a 2006/66/EK európai irányelv követelményeinek, ezért ne kezelje ezeket háztartási hulladékként. Tájékozódjon az akkumulátorok szelektív hulladékkezelésére vonatkozó helyi szabályozásokról, mivel a feleslegessé vált

akkumulátorok helyes kiselejtezésével segít megelőzni a környezet és az emberi egészség károsodását.

## CE

Ez a termék megfelel az Európai Közösség rádióinterferenciára vonatkozó követelményeinek.

## Copyright

#### Be responsible Respect copyrights

A termék olyan szerzői jogi védelmi technológiát alkalmaz, amely a Rovi Corporation által az Egyesült Államokban érvényes szabadalmak és egyéb szellemi tulajdonjogok védelme alatt áll. A termék másolása és szétszerelése tilos.

#### Nyílt forráskódú szoftver

A Philips Electronics Singapore Pte Ltd ezennel felajánlja, hogy kérésre biztosítja a termék által használt, szerzői jogvédelem alatt álló nyílt forráskódú szoftvercsomagokhoz tartozó teljes forráskód másolatát, amennyiben a termékhez ezt a megfelelő licencek előírják.

Az ajánlat a készülék vásárlásától számított három éven belül érvényes mindazok számára, akik ezt az információt megkapták. A forráskód megszerzéséhez írjon az open.source@philips. com címre. Ha nem szeretne e-mail használni, illetve ha egy héten belül nem kap kézbesítési értesítést az erre a címre küldött levélről, írjon a következő címre: "Open Source Team, Philips Intellectual Property & Standards, P.O. Box 220, 5600 AE Eindhoven, Hollandia." Ha levelére kellő idő belül nem érkezik visszaigazolás, kérjük, írjon a fenti e-mail címre.

Ez a termék a Verance Corporation licence alapján szabadalmaztatott technológiát tartalmaz, amely a 7,369,677 egyesült államokbeli szabadalom és más, egyesült államokbeli és világszerte elismert szabadalmak, továbbá az ezen technológia egyes aspektusait érintő szerző jogok és üzleti titkok védelme alatt áll. A Cinavia a Verance Corporation védjegye. Copyright 2004-2010 Verance Corporation. Verance. Minden jog fenntartva. A másolás vagy szétszerelés tilos.

#### Cinavia

A termék a Cinavia technológiát használva korlátozza az egyes, kereskedelmi forgalom számára készült filmek, videók és azok hanganyagának jogosulatlan sokszorosítását. Egy jogosulatlan másolat tiltott felhasználását érzékelve egy üzenet jelenik meg, a lejátszás vagy másolás folyamata pedig megszakad. A Cinavia technológiával kapcsolatos további információk a Cinavia online ügyféltájékoztató központjában olvashatók, a http://www.cinavia. com honlapon. Ha postai úton szeretne további információkat kapni a Cinavia technológiáról, küldjön egy, a levelezési címét tartalmazó levelezőlapot a következő címre: Cinavia Consumer Information Center, PO, Box 86851, San Diego, CA, 92138, USA.

## Védjegyek

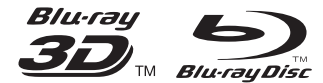

A "Blu-ray ™ ", "Blu-ray Disc ™ ", "Blu-ray Disc ™ " logó, "Blu-ray 3D ™ " és "Blu-ray 3D ™ " logó a Blu-ray Disc Association védjegyei.

## HOMI`

A HDMI, a HDMI logó és a High-Definition Multimedia Interface a HDMI licensing LLC védjegyei vagy bejegyzett védjegyei az Egyesült Államokban és más országokban.

### **TO DOLBY**<br>TRUETE **TRUETE**

A gyártás a Dolby Laboratories licence alapján történt. A "Dolby" és a dupla D szimbólum a Dolby Laboratories védjegye.

## **DIVXT**

A DIVX VIDEÓRÓL: A DivX® a Rovi Corporation leányvállalata, a DivX, LLC által kifejlesztett digitális videoformátum. Ez a DivXvideofájlokat lejátszó termék DivX Certified® tanúsítvánnyal rendelkezik. A divx.com oldalon többet is megtudhat a technológiáról, és a rendelkezésre álló szoftvereszközökkel DivX videoformátumba konvertálhatja a fájlokat. A DIVX IGÉNY SZERINTI

VIDEOLEJÁTSZÁSRÓL: Ezt a DivX Certified® tanúsítvánnyal rendelkező készüléket regisztrálni kell a megvásárolt DivX igény szerinti (Videoon-Demand, VOD) tartalom lejátszásához. A regisztrációs kód előhívásához keresse meg a DivX VOD részt a készülék beállítás menüjében. A vod.divx.com oldalon többet is megtudhat a regisztrálás elvégzéséről.

DivX Certified® tanúsítvánnyal rendelkezik DivX® és DivX Plus® HD (H.264/MKV) videó lejátszásához 1080p HD felbontásig, beleértve a prémium minőségű tartalmakat is. A DivX®, a DivX Certified®, a DivX Plus® HD

és a kapcsolódó emblémák a Rovi Corporation vagy leányvállalatai védjegyei, használatuk licenc alapján történik.

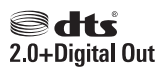

A gyártás az Egyesült Államok 5 451 942; 5 956 674; 5 974 380; 5 978 762; 6 487 535 számú szabadalma, valamint további, egyesült államokbeli és nemzetközi, kiadott és bejegyzés alatt lévő szabadalmak alapján történt. A DTS és a Symbol bejegyzett védjegy, a & DTS 2.0+ Digital Out és a DTS logók a DTS, Inc. védjegyei. A termék szoftvert tartalmaz. © DTS, Inc. Minden jog fenntartva.

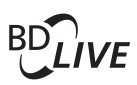

#### BONUSVIEW™

A "BD LIVE ™ " és a "BONUSVIEW ™ " a Bluray Disc Association védjegye.

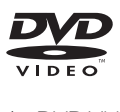

A "DVD Video" a DVD Format/Logo Licensing Corporation védjegye.

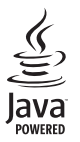

A<br>**Java**<br>A Java és minden más Java védjegy és logó Sun<br>A Java és minden más Java védjegy és logó Sun Microsystems, Inc. védjegyei vagy bejegyzett védjegyei az Egyesült Államokban és/vagy más országokban.

## Language Code

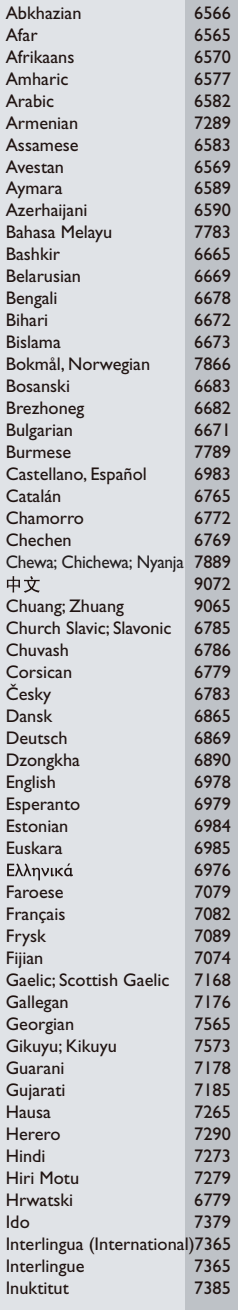

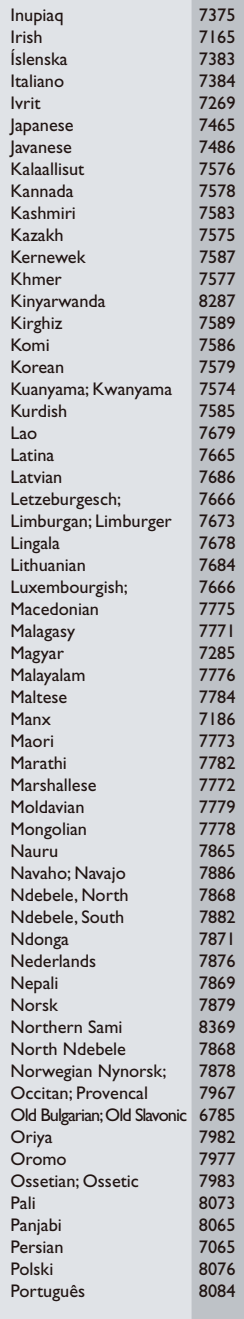

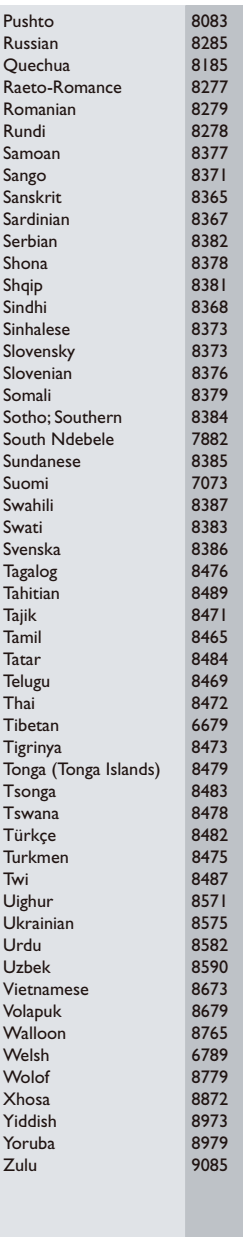

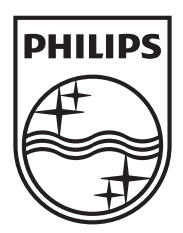

Specifications are subject to change without notice © 2013 Koninklijke Philips Electronics N.V. All rights reserved.

BDP3481\_12\_UM\_V1.2

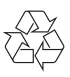